ICOM

## IC-7600

**UPGRADE MODEL** 

# Even More Capable with a Waterfall and Mouse Control

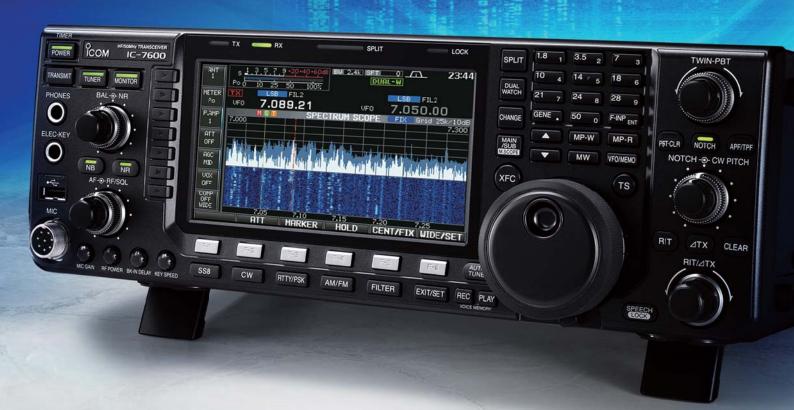

### **Enhanced Functions and Features**

Spectrum Waterfall Display Function for More Detailed Spectrum Analysis

Audio Peak Filter AF Level Setting Effective for Weak CW Signals

New CI-V Commands Link with External Antenna Controller and Logging Software Mouse Operation
Provides "Click-and-Listen" Control

TX Delay Function to Control an External Linear Amplifier

New Functions are a Free Download for All Existing IC-7600 Owners

#### Spectrum Waterfall Display Function

The waterfall display captures signal strengths over time. This allows you to see weak signals that may not be apparent on a normal spectrum scope. The combination of the spectrum and waterfall screens give you a better view of weaker signals as band conditions change.

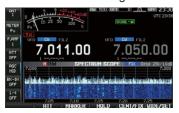

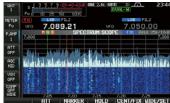

Spectrum scope with waterfall

Spectrum scope with waterfall (wide screen setting)

#### **Mouse Operation**

Connect a USB mouse to select various spectrum scope features. You can point and click the mouse for "Click-and-Listen" receiver control. \* A USB hub is required to simultaneously connect both a USB mouse and keyboard.

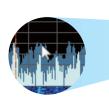

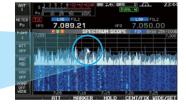

#### For example:

- Left-click to select a signal or operating frequency.
- ▶ Right-click to temporarily select a different frequency. Release the mouse button to return to the original frequency.
- Olick and hold a button (either left or right) and move to the right or left to increase or decrease the operating frequency (similar to rotating the main dial).

#### Audio Peak Filter AF Level Setting

The IC-7600's Audio Peak Filter function is improved with the addition of a separate APF gain function. In steps of 1 dB, you are able to increase the APF gain up to 6 dB - excellent for hearing weak CW signals buried in the noise.

#### **TX Delay Function**

The TX delay function sets the transmission timing for use with an external linear amplifier which has a slow TX rise time. (10 ms, 20 ms, 25 ms, 30 ms or OFF for each of the HF and 50MHz bands.)

#### New CI-V Commands

#### **Antenna Control Commands**

When you change operating frequency, mode and filter settings, the antenna controller command automatically outputs the current status via the remote jack (CI-V). Commands can be used with an external antenna controller to control a multi-band antenna.

\* Compatible 3rd party external antenna controller required.

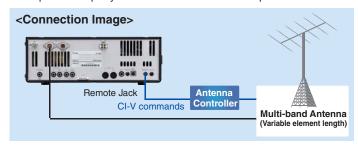

#### **Logging Software Commands**

Commands are added to record the transceiver's Main and Sub band frequencies, modes and filter and data settings in Dualwatch or Split opeartion. These commands can be used via the remote jack (CI-V) or USB connector for logging operations.

Compatible 3rd party logging software required.

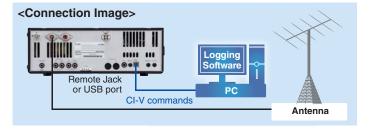

#### **Other New Commands**

- RIT and ⊿TX setting commands
- Wake-up function from the standby mode via the remote jack (CI-V)

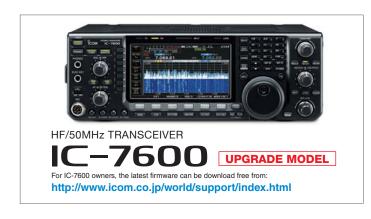

www.icom.co.jp/world

lcom, Icom Inc. and Icom Iogo are registered trademarks of Icom Incorporated (Japan) in Japan, the United States, the United Kingdom, Germany, France, Spain, Russia, Australia, New Zealand and/or other countries

Icom America Inc.

+1 (425) 454-1509

E-mail: sales@icomamerica.com

http://www.icomamerica.com

12421 Willows Road NE, Kirkland, WA 98034, U.S.A

Phone: +1 (425) 454-8155

Icom Canada

Icom Brazil

Belo Horizonte MG,

Glenwood Centre #150-6165 Highway 17A, Delta, B.C., V4K 5B8, Canada Phone: +1 (604) 952-4266 Fax: +1 (604) 952-0090

E-mail: info@icomcanada.com URL: http://www.icomcanada.com

Rua Itororó, 444 Padre Eustáquio

+55 (31) 3582 8987

E-mail: sales@icombrazil.com

CEP: 30720-450, Brazil Phone: +55 (31) 3582 8847

Icom (Europe) GmbH

Phone: +49 (6196) 76685-0
Fax: +49 (6196) 76685-50

ICOM Inc. 1-1-32, Kami-minami, Hirano-Ku, Osaka 547-0003, Japan Phone: +81 (06) 6793 5302 Fax: +81 (06) 6793 0013

Icom France s.a.s. Zac de la Plaine,

1 Rue Brindejonc des Moulinais, BP 45804, 31505 Toulouse Cedex 5, France Phone: +33 (5) 61 36 03 03 Fax: +33 (5) 61 36 03 00 E-mail: icom@icom-france.com URL: http://www.icom-france.com

E-mail: info@icomeurope.com URL: http://www.icomeurope.com Icom Spain S.L.

Communication Equipment Auf der Krautweide 24

Ctra. Rubi, No. 88 "Edificio Can Castanyer Bajos A 08174, Sant Cugat del Valles, Barcelona, Spain Phone: +34 (93) 590 26 70 Fax: +34 (93) 589 04 46 E-mail: icom@icomspain.com URL: http://www.icomspain.com

Icom (UK) Ltd.

Blacksole House, Altira Park, Herne Bay, Kent, CT6 6GZ, U.K. Phone: +44 (0) 1227 741741 Fax: +44 (0) 1227 741742 F-mail: info@icomuk.co.uk http://www.icomuk.co.uk

Icom (Australia) Pty. Ltd. Unit 1 / 103 Garden Road, Clayton, VIC 3168 Australia Phone: +61 (03) 9549 7500 Fax: +61 (03) 9549 7505 E-mail: sales@icom.net.au URL: http://www.icom.net.au

#### Icom New Zealand

39C Rennie Drive, Airport Oaks, Auckland, New Zealand Phone: +64 (09) 274 4062 Fax: +64 (09) 274 4708 F-mail: inquiries@icom.co.nz URL: http://www.icom.co.nz

#### Asia Icom Inc.

6F No. 68, Sec. 1 Cheng-Teh Road Taipei, Taiwan, R.O.C Phone: +886 (02) 2559 1899 +886 (02) 2559 1874 -mail: sales@asia-icom.com

#### Shanghai Icom Ltd.

No.101, Building 9, Caifuxingyuan Park, No.188 Maoting Road, Chedun Town, Inc. too Maoting Road, Chedun Town, Songjiang District, Shanghai, 201611, China Phone: +86 (021) 6153 2768 Fax: +86 (021) 7575 9987 E-mall: bjicom@bjicom.com URL: http://www.bjicom.com Your local distributor/dealer:

Count on us!

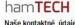

Naše kontaktné údaje:

SOUND DESIGN s.r.o. Pribišova 19/A 841 05 Bratislava

Telefón: +421 2 65 45 65 45 Mobil +421 918 246 789 Email: hamtech@hamtech.sk Web: www.hamtech.sk

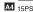

A4 15PS0160 © 2015 Icom Inc.